# **ECUMASTER ADU**

**Application Note**

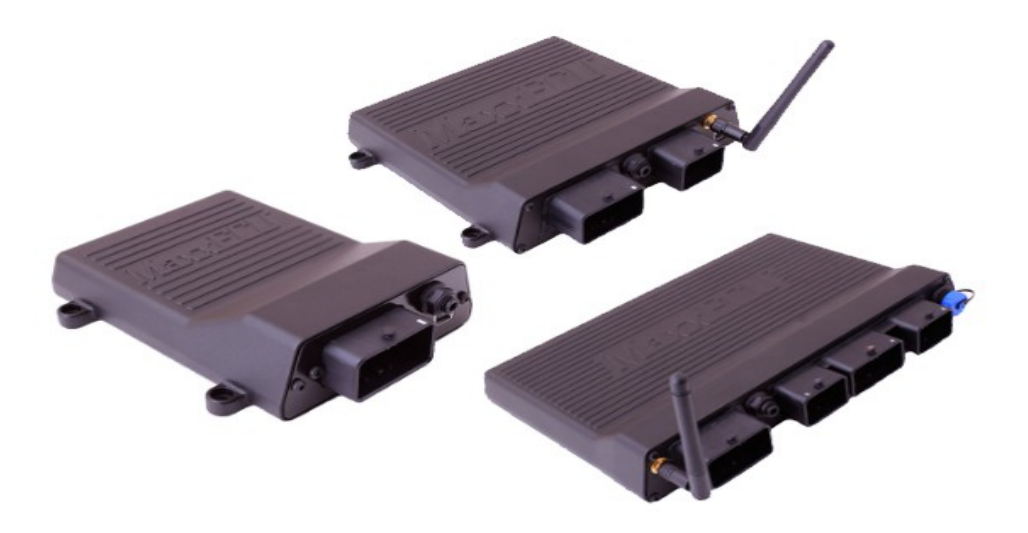

## **MAXXECU**

Revision 1.0

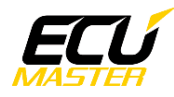

## **1. Copyright and trademarks**

All trademarks, service marks, trade names, product names and logos appearing in this document are the property of their respective owners.

## **2. Introduction**

This application note explains how to connect and configure the MAXXECU series with the ECUMASTER ADU.

#### **3. Electrical connection**

The MAXXECU is able to send the standard log stream over the CAN BUS. There are two options for connection. If the MAXXECU CAN1 speed is set to 1Mbps then you may use ADU CAN1 or CAN2. If the MAXXECU CAN1 speed is set to 500kbps then you may only use ADU CAN2.

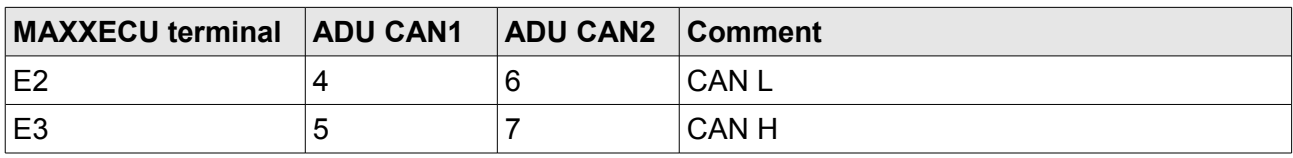

Twisted pair cable is required for any CAN BUS connection.

Ensure that the CAN BUS is properly terminated.

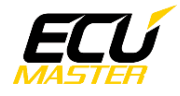

#### **4. ADU and MAXECU configuration**

The first step is to enable the MAXXECU CAN output protocol. The option is available in "*Configuration / CAN settings / Data transmission"*.

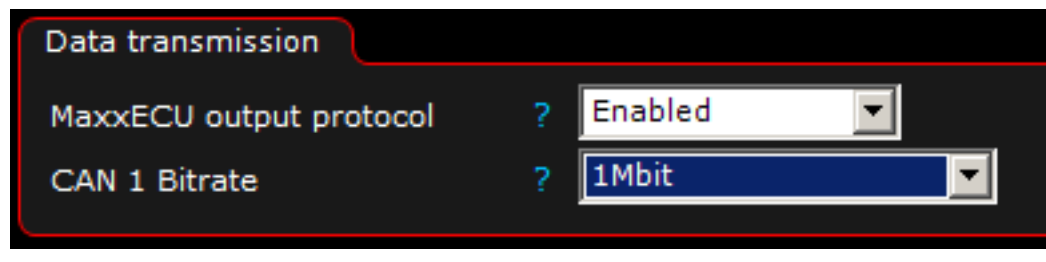

It is important to select the proper CAN BUS speed. If you choose to connect ECU to CAN1 or CAN2 at 1Mbps you must select 1Mbit speed. If you choose to connect to CAN2 with 500kbps speed, you must to select 500kbit.

If you use ADU CAN1, the speed is fixed at 1Mbps and no CAN configuration is required. If you choose to connect MAXXECU to CAN2, you must set proper CAN BUS speed and termination.

To open CAN2 configuration, press F9 to show the pane selector. Then open "*General / CAN BUS Serial setup".*

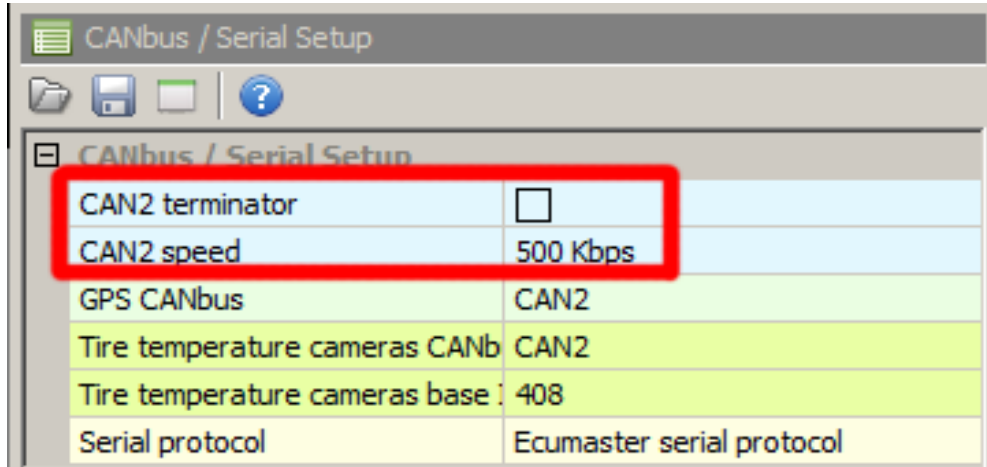

The next step is to load the CANX file with MAXXECU channel definitions.

On the Project tree, click the "Add" button and select "Import .CANX file". When the file dialog opens, select the "MaxxEcu.canx" file. The following dialog appears:

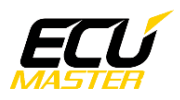

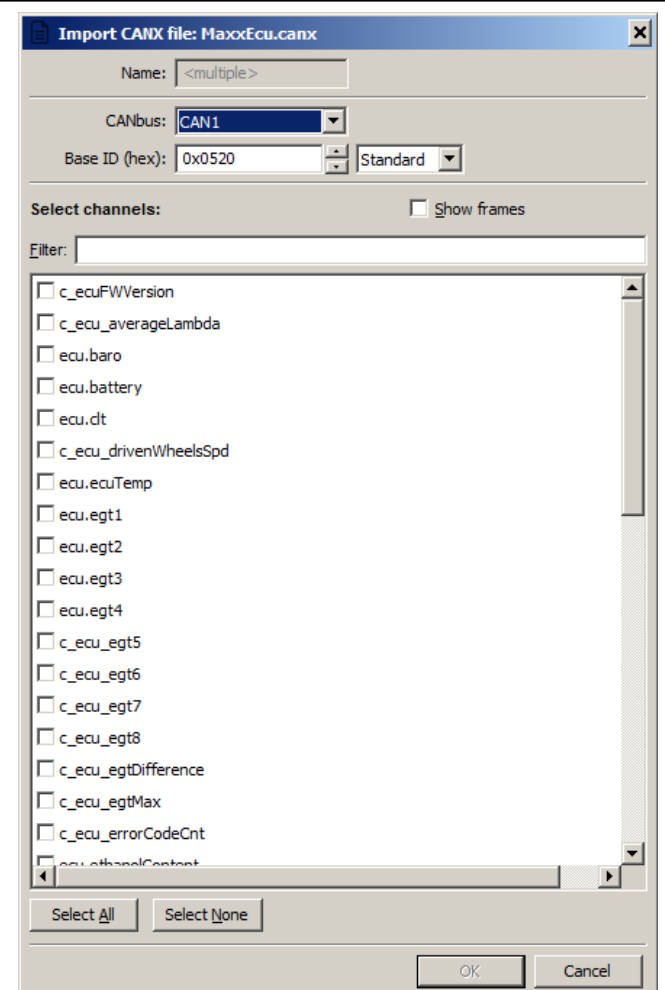

At this point, select the CAN BUS that will be used for communication (CAN1 or CAN2) and the channels you want to read. In most situations all channels should be loaded (Select All). The project tree should look like the following:

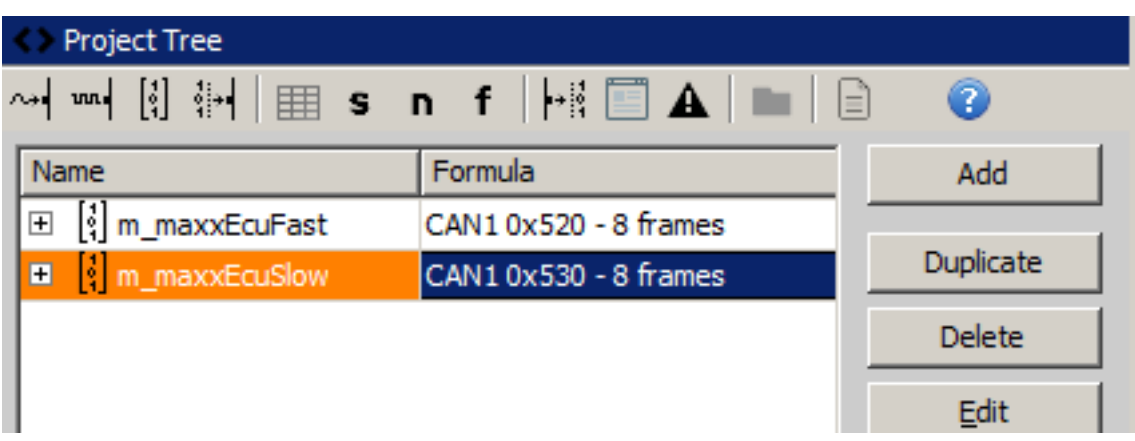

If you open "*m\_maxxEcuFast"* or "m\_*maxxEcuSlow"* mobs, all available CAN inputs should be visible.

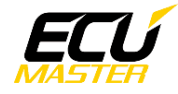

# **5. Supported channels**

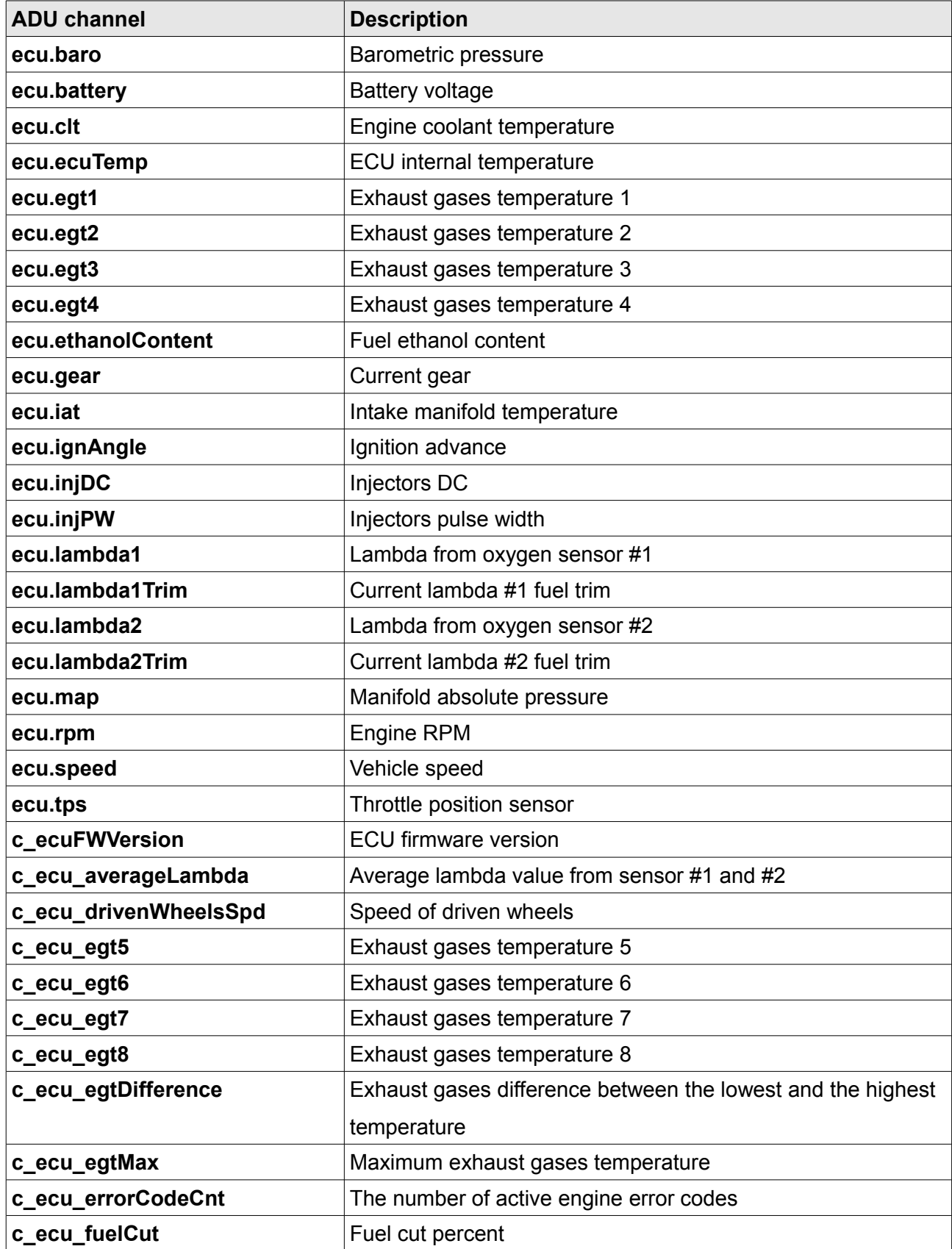

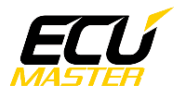

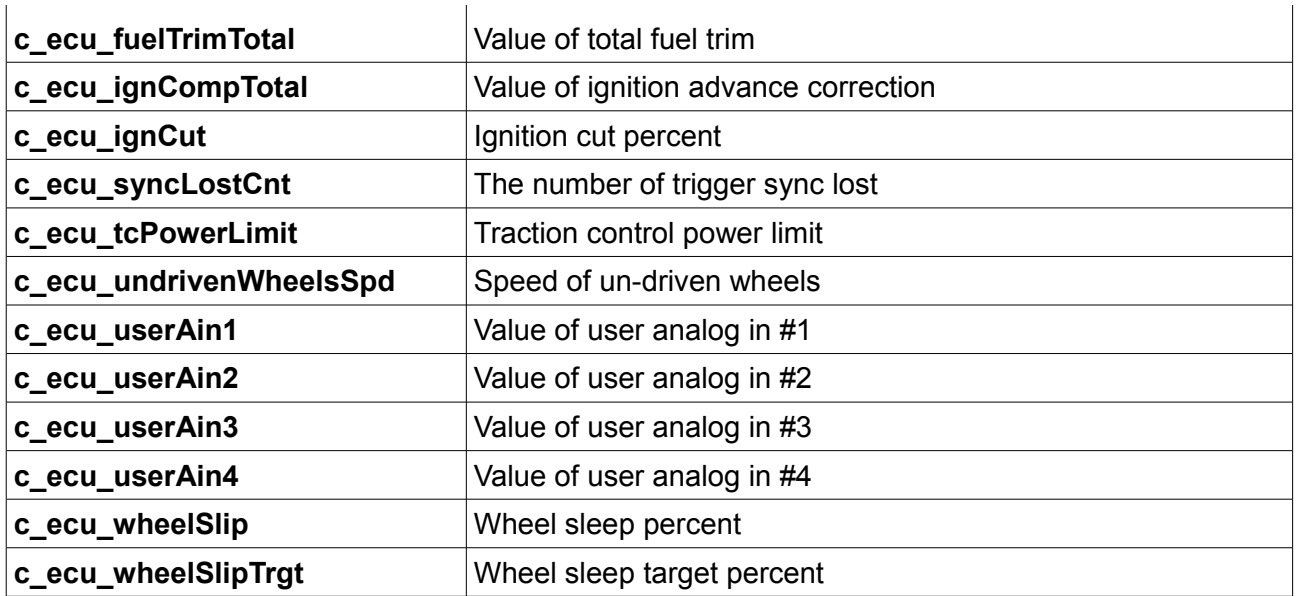